## **Das Antragsportal der Niedersächsischen Bingo-Umweltstiftung**

## Liebe Antragsteller,

auf den folgenden Seiten haben wir eine kleine Hilfestellung für Sie zusammengestellt, die Ihnen das Arbeiten mit dem Antragsportal der Stiftung erleichtern soll. Bitte legen Sie für Ihre Institution nur ein Benutzerkonto an.

Zunächst müssen Sie sich bitte registrieren (in der Anmeldemaske unten auf "Registrieren" klicken). Nach dem Ausfüllen klicken Sie auf den blauen "Registrierenbutton" und erhalten anschließend eine E-Mail zur Aktivierung Ihres Benutzerkontos. Die Zusendung der E-Mail kann einige Minuten dauern.

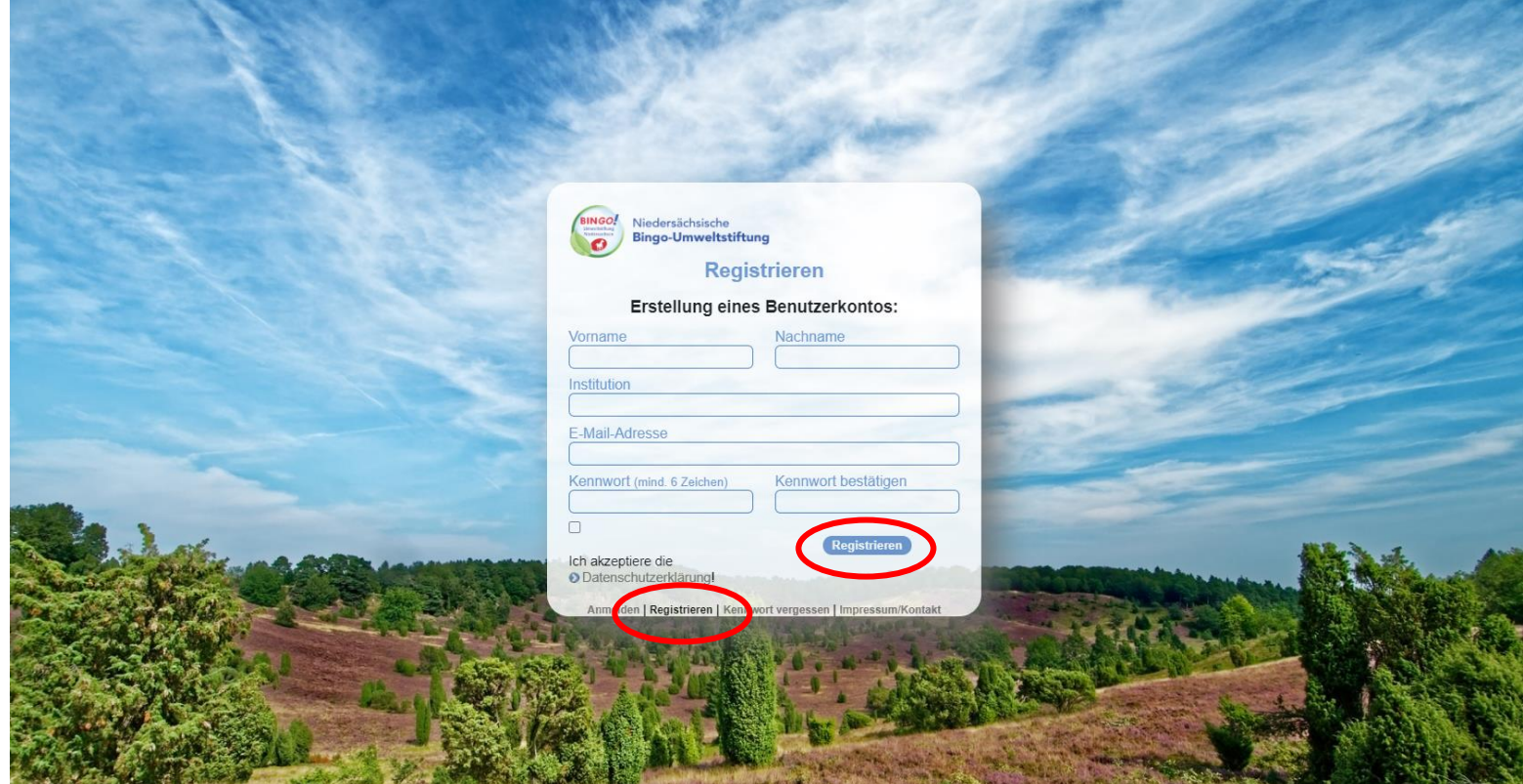

## Die Anmeldemaske:

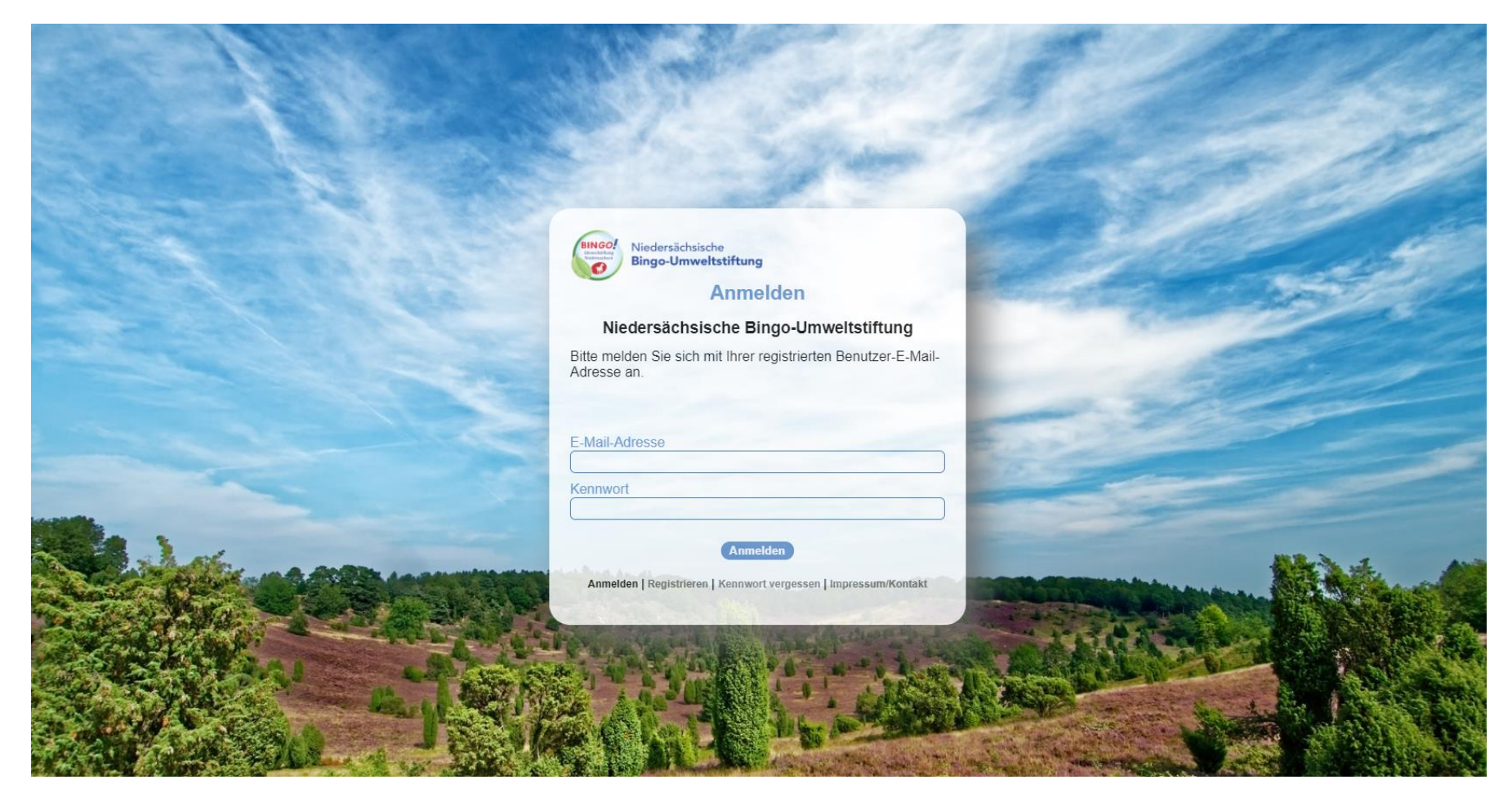

Nach der Anmeldung gelangen Sie auf das Antragsformular ("Antrag"). Oben auf der Seite befinden sich zwei Reiter: "Ihre Anträge" und "Antrag". Die Daten, die unter "Antragsteller" eingetragen werden, bleiben dort stehen und müssen nur bei Änderungen korrigiert werden. Ebenfalls werden alle für den Antrag eingetragenen Daten automatisch abgespeichert und können bis zur endgültigen Einreichung immer wieder abgerufen werden. Außerdem besteht die Möglichkeit, mehrere Anträge parallel zu bearbeiten. Jeder eingereichte Antrag erhält nach der Einreichung eine gesonderte Antragsnummer seitens der Stiftung. Falls Sie bereits eine Anfrage im Rahmen Ihrer Projektidee gestellt haben und Ihnen eine Nummer mitgeteilt wurde, geben Sie diese im Antragsformular unter "Projektvorhaben" an. Bitte dabei nur Zahlen und keine Buchstaben eintragen.

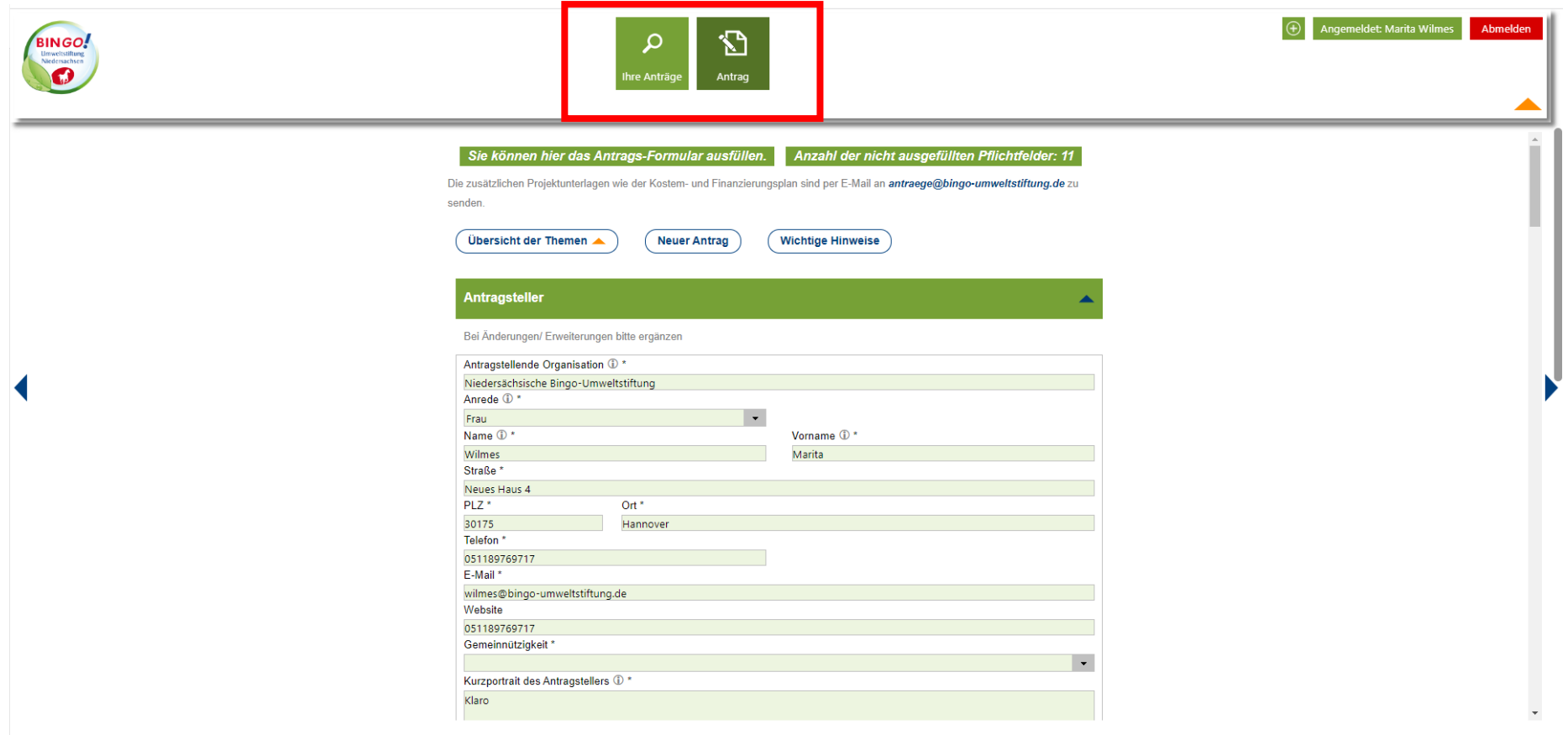

Wenn Sie das Antragsformular ausgefüllt haben und den Antrag einreichen möchten, klicken Sie bitte auf "Antrag einreichen und speichern". Sie werden nach wenigen Sekunden auf die Seite "Ihre Anträge" geleitet. Gegebenenfalls müssen Sie die Seite neu laden, damit sich der Status von "Antrag in Arbeit" in "Antrag eingereicht" ändert. Wichtig: Sie müssen das Formular nicht ausdrucken und postalisch an uns schicken! **Eine Unterschrift ist nicht mehr notwendig.** Die weiteren Dokumente wie den Kosten- und Finanzierungsplan schicken Sie bitte anschließend an [antraege@bingo-umweltstiftung.de](mailto:antraege@bingo-umweltstiftung.de)

Nach Einreichung des Antragsformulars sind keine weiteren Änderungen an dem Formular möglich. Korrekturen oder Ergänzungen sind per E-Mail zu senden.

Dokumente wie die Satzung und der Freistellungsbescheid müssen nur beim ersten Antrag oder bei Änderungen eingereicht werden.